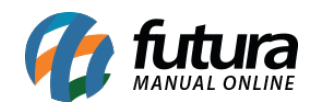

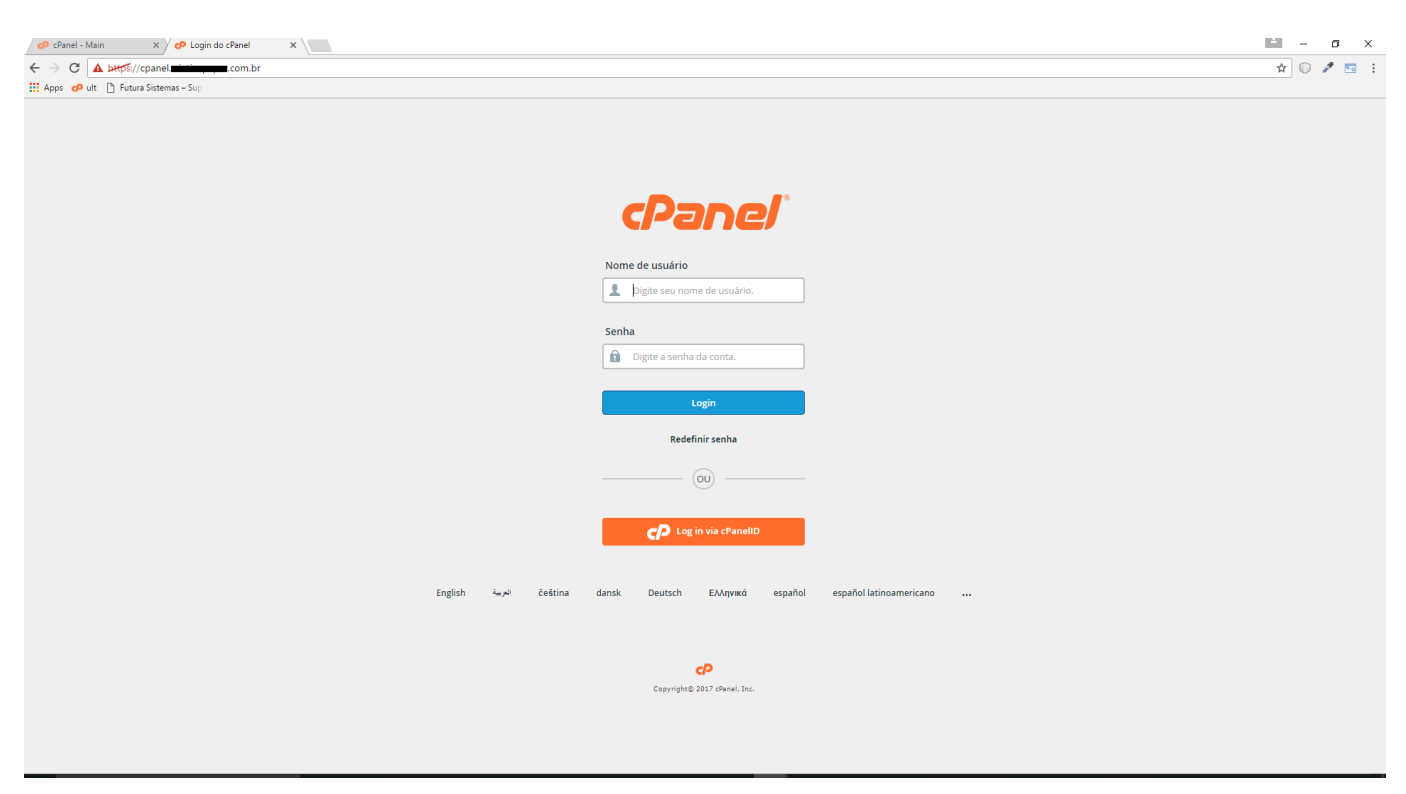

Para criar um subdomínio, acesse o *cPanel* da loja virtual, conforme mostra imagem abaixo:

No painel do cPanel, acesse *Subdomains (Subdomínios),* como mostra abaixo:

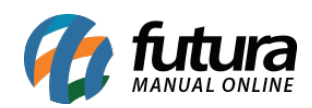

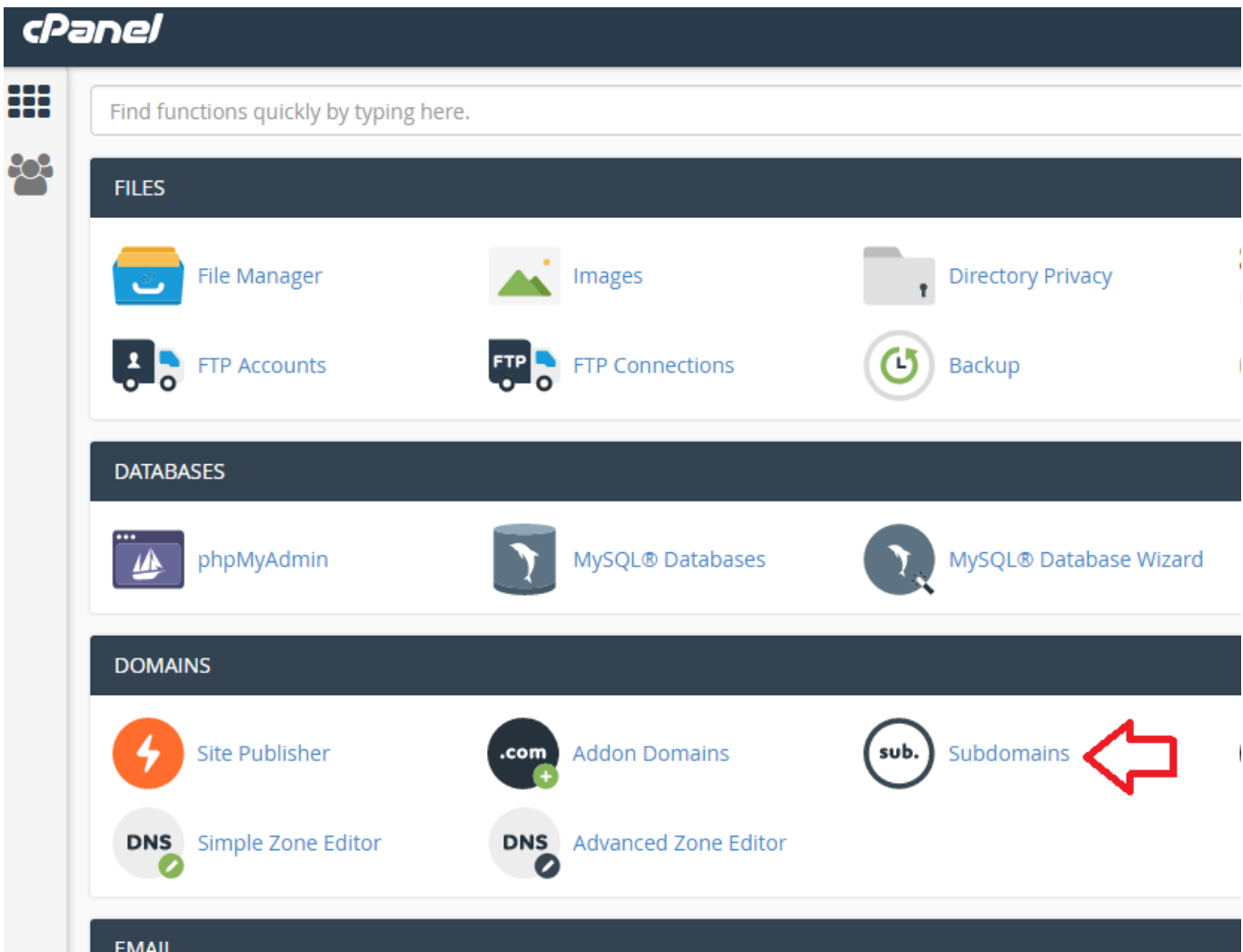

Em seguida, preencha os dados do subdomínio:

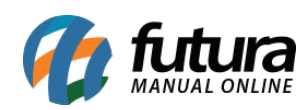

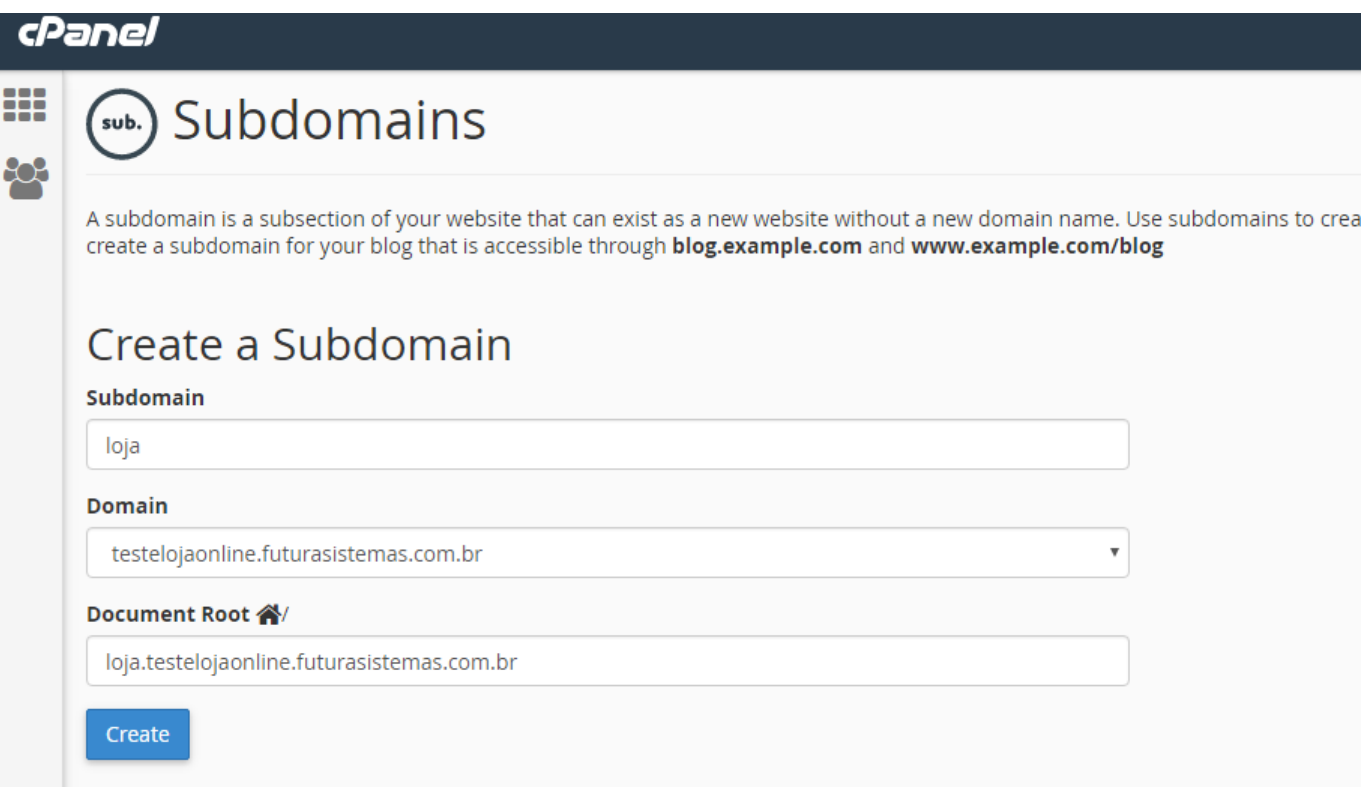

*Subdomain(Subdomínio):* Preencha este campo com o nome que desejar, por exemplo, se o subdomínio for loja.meusite.com.br, coloque "loja".

*Domain(Domínio):* Neste campo selecione o domínio da loja.

*Document Root:* Este campo não precisa ser alterado

Em seguida clique em *"Create"*, para finalizar o procedimento.